# **Penetapan Kesesuaian Lahan untuk Penanaman Kayu Energi (Studi hipotetik di Kecamatan Klapanunggal, Bogor)**

*(Determination of Land Suitability for Energy Wood Planting; Hypothetical Study in Klapanunggal District, Bogor)*

Tekat Dwi Cahyono<sup>1,\*</sup>

<sup>1</sup>Fakultas Pertanian Universitas Darussalam Ambon. \*Email : tekatdwicahyono@gmail.com

#### *Abstract*

*Cement factories have used wood as a substitute material during the combustion process. Meanwhile, open* land as a result of limestone quarry has been planted using woody plants. If the need for substitution material *begins to increase, planting is needed on a wider area. A study was conducted to answer the suitability of land around a cement factory for energy wood needs. The method used is a spatial analysis of the map of Klapanunggal District, Bogor Regency. The results of the research show that most of the Klapanunggal District area is suitable for energy wood plantations and only 1% is not suitable*. *Keywords: Cement factories, land, suitability, substitute material.*

#### **Abstrak**

Pabrik semen telah menggunakan kayu sebagai bahan subtitusi saat proses pembakaran. Sementara itu, lahan terbuka akibat pengambilan batu gamping telah ditanami menggunakan tanaman berkayu. Jika kebutuhan bahan substitusi mulai meningkat, maka diperlukan penanaman pada area yang lebih luas. Sebuah penelitian dilakukan untuk menjawab kesesuaian lahan di sekitar pabrik semen untuk kebutuhan kayu energi. Metode yang digunakan adalah analisis spasial terhadap peta Kecamatan Klapanunggal Kabupaten Bogor. Hasil penelitan menunjukkan bahwa sebagian besar wilayah Kecamatan Klapanunggal sesuai ditanami kayu energi dan hanya 1% yang tidak sesuai.

**Kata kunci**: Bahan bakar subtitusi, kesesuaian lahan, pabrik semen, tanaman berkayu.

### **I. Pendahuluan**

Kerusakan lahan pada kawasan pertambangan yang menggunakan metode penambangan terbuka (*Open Pit Mining*) menyebabkan kerusakan lahan yang berat. Menurut Barrow (1991) kegiatan ini menyebabkan hilangnya hutan primer. Dengan hilangnya hutan primer dapat menyebabkan (1) perubahan pada iklim, (2) kehilangan spesies, (3) dampak terhadap hidrologi dan tanah, (4) gangguan kesehatan, (5) kehilangan hasil hutan, (6) dampak terhadap ekonomi dan (7) kehilangan estetika terhadap hutan. Menurut Setiadi (2005) proses pertambangan menyebabkan kerusakan pada vegatasi, binatang, tanah serta ekosistem asli. Dampak terhadap vegetasi yang hilang menyebabkan erosi, sedimentasi, Daerah Aliran sungai (DAS) Rusak, hilangnya biodiversitas dan rusaknya habitat satwa (Bradshaw, 1997). Permasalahan ini pada beberapa lokasi telah dijawab dengan program penanaman kembali daerah terbuka pasca tambang dengan tanaman yang tepat (Fauzi, 2007). Fungsi *revegetasi* tidak hanya bertujuan untuk perbaikan lingkungan, namun juga telah berkembang untuk kepentingan perusahaan itu sendiri, misalnya pemanfaatan tanamannya sebagai sumber energi alternatif.

Pemanfaatan sumber energi alternatif dan terbarukan pada sebuah industri merupakan suatu keharusan. Seperti diketahui bahwa sumber energi seperti batu bara merupakan sumber energi yang terbarukan dalam waktu yang cukup lama. Pada sebuah industri pembuatan semen, pembakaran batu bara merupakan proses yang membutuhkan sumber energi batubara sebagai sumber utamanya. Salah satu proses yang membutuhkan energi besar pada pabrik semen adalah proses pembakaran (Bertschinger, 2006). Oleh karena itu Pabrik Semen yang sedang aktif menambang dan memproduksi semen berusaha secara kontinyu untuk menyelesaikan permasalahan ini.

PT Holcim Indonesia (dulunya PT Semen Cibinong) telah beroperasi sejak tahun 1971. Pabrik ini beroperasi di Narogong dan Cilacap dengan kapasitas produksi sebesar 7,9 ton. Hingga tahun 2006, lahan terbuka bekas penambangan quari batu gamping sebesar 214.69 Ha, tanah liat 47.8 Ha dengan elevasi terendah 84 m dpl. Luas area yang sudah ditambang sampai elevasi terendah mencapai 78.9 Ha. Untuk menjawab (1) permasalahan lingkungan dan (2) alternatif penyediaan bahan bakar dan material alternatif, PT. Holcim telah melakukan reklamasi dengan jenis-jenis tanaman yang tahan dengan kondisi top soil yang menipis bahkan habis dan juga jenis yang memiliki nilai kalor relatif tinggi. Tanaman ini berfungsi sebagai bahan bakar substitusi selain bahan bakar konvensional yang selama ini digunakan yaitu batu bara (Cahyono et al, 2008a, b, c). PT. Holcim juga telah mempunyai rencana reklamasi serta rencana revegetasi untuk jangka waktu 10 tahun (2002 – 2022). Rencana ini didukung oleh analisis model pengelolaan lahannya yang secara ekonomis layak (Cahyono, 2010).

Rencana perluasan reklamasi untuk kebutuhan penggunaan bakar bahan substitusi membutuhkan analisis kesesuaian lahan yang tepat, khususnya di sekitar Kecamatan Klapanunggal, tempat tapak pabrik PT. Holcim berada. Terlebih lagi perusahaan juga telah melakukan kerjasama penanaman dengan masyarakat sehingga tidak menutup kemungkinan sumber tanaman energi yang selama ini telah ditanam di area perusahaan diperluas ke kebun masyarakat. Apalagi jika hasilnya secara ekonomis juga menjanjikan. Penelitian tentang kesesuaian lahan ini bertujuan untuk menyusun model spasial tingkat kesesuaian lahan tanaman penghasil kayu energi sebagai substitusi batubara.

## **II. Metode Penelitian**

### **2.1. Lokasi Penelitian**

Penelitian di lakukan di Kawasan Pertambangan PT. Holcim, Desa Narogong, Kecamatan Klapanunggal, Kabupaten Bogor, Propinsi Jawa Barat pada bulan April sampai Juli 2008. Analisis data dilakukan di Laboratorium Remote Sensing Fakultas Kehutanan IPB, Bogor. Data yang dianalisis adalah feature yang sudah tersedia di Laboratorium Remote Sensing Fakultas Kehutanan IPB, yaitu melakukan analisis "*clip*" terhadap *coverage* peta kabupaten bogor, Kecamatan Klapanunggal. Feature yang dibutuhkan dan sudah tersedia adalah peta kontur, jenis tanah dan curah hujan. Analisis spasial kesesuaian lahan akan dilakukan terhadap ketiga peta tersebut.

Bahan yang digunakan adalah peta topografi, peta jenis tanah, dan peta curah hujan di Kecamatan Klapanunggal, Kabupaten Bogor. Alat yang digunakan adalah seperangkat komputer untuk analisis data, termasuk *software* arcview versi 3.3 dan ekstensi sesuai kebutuhan.

### **2.2. Tahapan kegiatan**

### **2.2.1. Menyiapkan kelas lereng dari peta kontur kecamatan kelapanunggal**

Tahapan pembuatan kelas lereng dari peta kontur dimulai dengan pembuatan kontur hingga pembuatan skor untuk kelas lereng. Rinciannnya adalah pembuatan TIN, penetapan kelas lereng, reklasifikasi menggunakan TIN yang telah dibuat dan membuat skor untuk kelas lereng Selengkapnya disajikan pada Tabel 1.

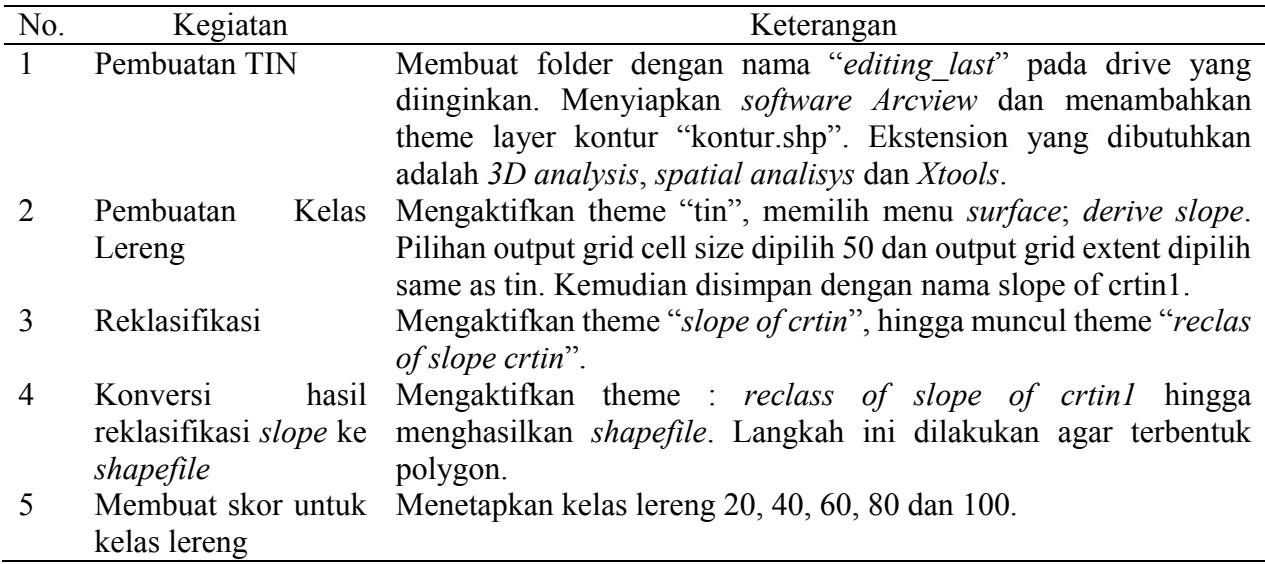

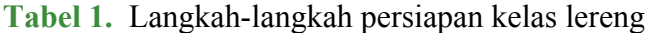

#### **2.2.2. Membuat model kelas kesesuaian lahan**

Sebelum membuat model kelas kesesuaian, maka dilakukan skoring terhadap feature curah hujan dan jenis tanah. Langkah ini digunakan untuk mempermudah dan menyederhanakan model yang telah dibuat. Curah hujan di kecamatan Klapanunggal hanya mewakili 2 kelas (kelas 5 dan 6 dari seluruh feature jabar), yaitu antara 2500-3000 mm/th diberikan skor 75 (15 x 5) dan >3000 mm/tahun diberi skor 90 (15 x 6). Sedangkan jenis tanah, di kecamatan Klapanunggal hanya mewakili kode tanah 2, 4 dan 5, dan masing-masing diberikan skor 20 (10 x 2), 40 (10 x 4) dan 50 (10 x 5).

Metode penghitungan skor menggnakan Persaman 1 dan skor kesesuaian lahan disajikan pada Tabel 2.

 $SKLH = SKJ, BT + SKL, BKL + SCH, BCH$  Pers. 1

Keterangan :

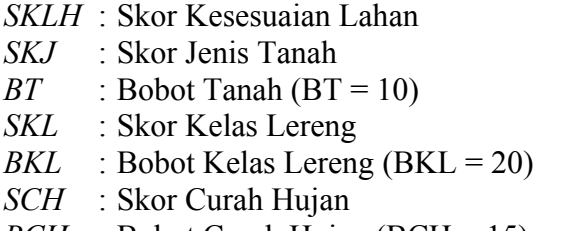

 $BCH$  : Bobot Curah Hujan (BCH = 15)

**Tabel 2.** Klasifikasi Skor Kesesuaian Lahan

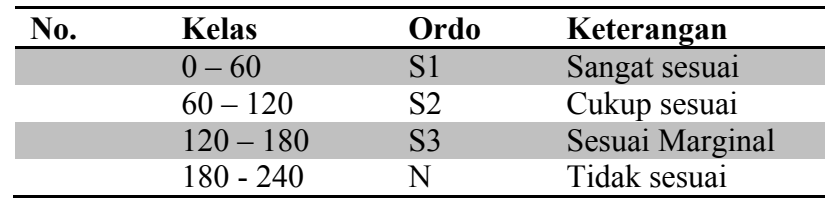

Langkah berikutnya adalah pembuatan model kelas kesesuaian lahan. Selengkapnya dapat dilihat pada Tabel 3.

| No.            | Kegiatan                                                     | Keterangan                                                            |  |  |  |  |  |
|----------------|--------------------------------------------------------------|-----------------------------------------------------------------------|--|--|--|--|--|
| $\mathbf{1}$   | feature<br>Penetapan                                         | Menggunakan fasilitas model builder.                                  |  |  |  |  |  |
|                | default                                                      |                                                                       |  |  |  |  |  |
| 2              | Model<br>konversi                                            | Menggunakan <i>data conversion</i> dan dilanjutkan vector to grid.    |  |  |  |  |  |
|                | curah<br>hujan<br>dari                                       |                                                                       |  |  |  |  |  |
|                | vektor ke grid                                               |                                                                       |  |  |  |  |  |
| 3              | Model konversi jenis<br>tanah ke grid                        | Hasil dari proses ini adalah theme model jenis tanah.                 |  |  |  |  |  |
| $\overline{4}$ | Model konversi kelas                                         | Theme yang dihasilkan adalah model kelas lereng.                      |  |  |  |  |  |
|                |                                                              |                                                                       |  |  |  |  |  |
| 5              | lereng ke grid<br>Penentuan                                  | Add process, overlay, arithmatic overlay. Next; add theme. Theme      |  |  |  |  |  |
|                | kesesuaian<br>lahan                                          | yang digunakan adalah model curah hujan, input field: value.          |  |  |  |  |  |
|                | pemberian<br>dengan                                          | Dilakukan proses yang sama untuk input theme model kelas lereng       |  |  |  |  |  |
|                | dan<br>overlay<br>skor                                       | dan model jenis tanah. Karena semua feature telah di skor, maka       |  |  |  |  |  |
|                | aritmatik.                                                   | pada kolom <i>multiply</i> tidak dilakukan perubahan. Next; classify; |  |  |  |  |  |
|                |                                                              | classify method: equal interval; number of class: 4 dan number of     |  |  |  |  |  |
|                |                                                              | decimal : 0. Melakukan editing class start value, class end value     |  |  |  |  |  |
|                |                                                              | dan labelnya disesuaikan dengan data berikut ini:                     |  |  |  |  |  |
|                |                                                              | <b>Class Start Value</b><br>Class End Value<br>Label                  |  |  |  |  |  |
|                |                                                              | $\theta$<br>60<br>S <sub>1</sub>                                      |  |  |  |  |  |
|                |                                                              | 60<br>S <sub>2</sub><br>120                                           |  |  |  |  |  |
|                |                                                              | 120<br>S <sub>3</sub><br>180                                          |  |  |  |  |  |
|                |                                                              | $\mathbf N$<br>180<br>240                                             |  |  |  |  |  |
|                |                                                              |                                                                       |  |  |  |  |  |
|                | memilih gradasi<br>Berikutnya<br>warna, membuat theme<br>dan |                                                                       |  |  |  |  |  |
|                | memberikan nama theme. Untuk menjalankan model dijalankan    |                                                                       |  |  |  |  |  |

**Tabel 3.** Langkah-langkah pembuatan model penentuan kesesuaian lahan dengan overlay aritmatik.

# **III. Hasil dan Pembahasan**

### **3.1. Pengelolaan Tegakan**

Syarat tumbuh adalah keadaan yang harus dipenuhi agar tanaman dapat hidup, tumbuh dan memberi hasil yang tinggi. Syarat tumbuh meliputi : iklim (suhu, curah hujan), tanah (jeluk, tekstur, derajat lengas, struktur, pH, kesuburan). Syarat tumbuh biasa dibagi kedalam maksimum, optimum dan minimum. Kualitas lahan dan karakteristik lahan yang sering digunakan dalam menentukan kualitas tempat tumbuh antara lain adalah:

- Temperatur : temperatur rerata atau elevasi
- \* Ketersediaan air : curah hujan, masa kering, RH

dengan *run*.

- Ketersediaan oksigen : drainase
- Media perakaran : drainase, tekstur, jeluk tanah, ketebalan-kematangan gambut
- Retensi hara : KTK, kejenuhan basa, pH, C org
- Toksisisitas : Al, salinitas/DHL
- $\div$  Sodisitas : alkalinitas
- Sulfidik : pyrit
- Erosi : lereng, erosi
- Banjir : genangan

Penyiapan lahan : batuan

Untuk mengklasifikasikan kesesuaian lahan dapat dibandingkan antara syarat tumbuh, kualitas dan karakteristik lahan dengan keadaan lahan. Ordo yang digunakan adalah sesuai (S) dan tidak sesuai (N). Kelas yang digunakan dalam penetapan adalah sangat sesuai (S1), cukup sesuai (S2), sesuai marginal (S3), tidak sesuai saat ini (N1) dan tidak sesuai permanen (N2). Sedangkan rincian kriteria kesesuaian adalah sebagai berikut :

- S1: pembatas sangat kecil, tidak menurunkan hasil nyata.
- $\triangleright$  S2: ada pembatas kecil, berpengaruh terhadap hasil, perlu input, dapat diatasi petani/pengusaha.
- $\triangleright$  S3: faktor pembatas berat, perlu input lebih banyak.
- $\triangleright$  N : tidak sesuai untuk diusahakan, sulit diatasi

Langkah awal dalam analisis spasial kesesuaian lahan adalah membuat kelas lereng. Untuk membuat kelas lereng, maka layer yang dibutuhkan adalah layer kontur kecamatan Klapanunggal. Tampilan kontur kecamatan Klapanunggal dapat dilihat pada Gambar 1, sedangkan kelas lerengnya disajikan pada Gambar 2.

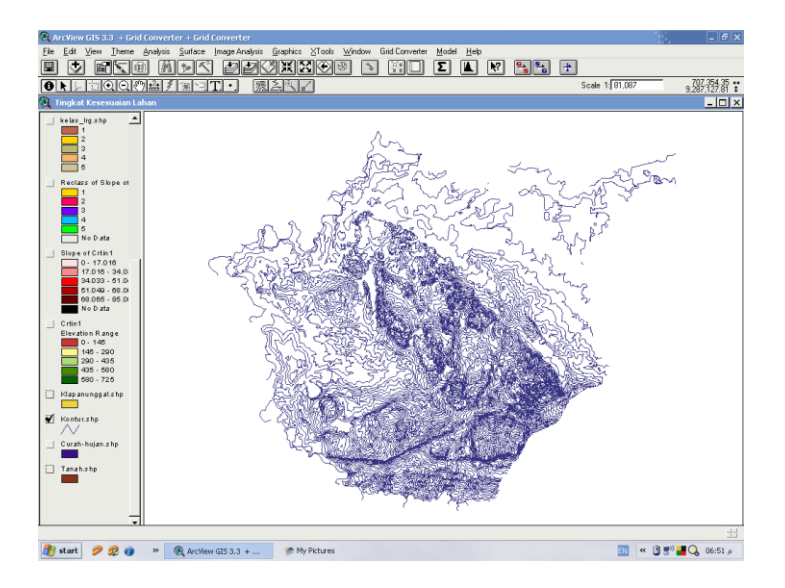

**Gambar 1.** Peta kontur Kecamatan Klapanunggal

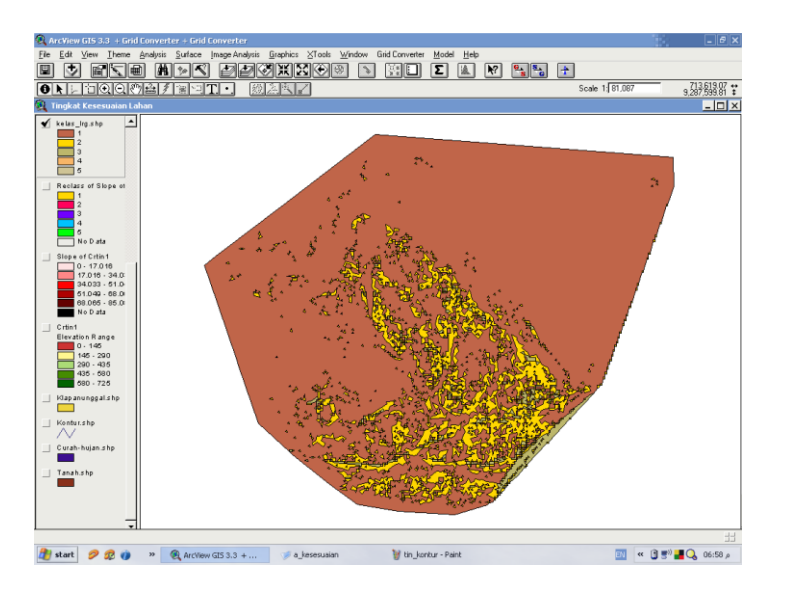

**Gambar 2.** Kelas lereng feature Kecamatan Klapanunggal

### **3.2. Kelas kesesuaian lahan**

Pembuatan model kesesuaian lahan di awali dengan melakukan *model builder* terhadap feature tanah, curah hujan dan kelas lereng. Berikutnya untuk mempermudah dalam analisis overlay, maka atribut pada feature yang tersedia terlebih dahulu diberi skor yang dihasilkan dari kode dikalikan dengan bobot. Bobot untuk curah hujan adalah 15, tanah 10 dan kelas lereng 20. Karena atribut dari file shp kecamatan Klapanunggal ini adalah bagian dari keseluruhan peta kabupaten Bogor, maka hanya sebagian kecil atribut saja yang tersedia pada kecamatan Klapanunggal.

Sub-sub model dibangun satu persatu kemudian dilanjutkan dengan analisis overlay secara keseluruhan. Sub model yang dilakukan pada feature curah hujan, jenis tanah dan kelas lereng adalah merubah dari vektor menjadi grid agar dapat dianalisis lebih lanjut. Prosesnya adalah dengan memulai add proces, kemudian diberikan pilihan input feature dan input field yang ditentukan, kemudian dilanjutkan dengan pemilihan warna, ukuran sel, dokumentasi dan output file serta nama model yang akan dibuat.

Langkah yang paling menentukan untuk penetapan kesesuaian lahan adalah analisis overlay dengan menggunakan overlay aritmatik. Tahap kegiatannya adalah penambahan proses dan pemilihan feature yang akan dioverlay. Feature yang akan dioverlay adalah jenis tanah, curah hujan dan kelas lereng yang telah dirubah dari bentuk vektor menjadi bentuk grid. Tampilah akhir aritmatik overlay sebelum disimpan dapat dilihat pada Gambar 3.

| <b>Arithmetic Overlay</b>                                                                                                    |                |                   |                     |            |              |  |  |  |
|----------------------------------------------------------------------------------------------------|----------------|-------------------|---------------------|------------|--------------|--|--|--|
| Overlay Table   Classification Table                                                                                                    |                |                   |                     |            |              |  |  |  |
| Define the arithmetic overlay table                                                                                                    |                |                   |                     |            |              |  |  |  |
| Specify an Operator, a Multiplier for each theme and edit the Theme Values. To edit a Multiplier or Theme Value,<br>click on it and type a new one. To edit an Operator, click on it, then use the dropdown list or type a value. To add<br>an input theme, click the Add Theme button. To delete an input theme, click on its name, then click the Delete<br>Theme button. |                |                   |                     |            |              |  |  |  |
| <b>Input Theme</b>                                                                                                    | 0 <sub>p</sub> | <b>Multiplier</b> | <b>Input Field</b>  | Label      | Value        |  |  |  |
| <b>Model Jenis Tanah</b>                                                                                                    | ÷              | 1                 | Value               |            |              |  |  |  |
|                                                                                                    |                |                   | 20                  | 20         | 20           |  |  |  |
|                                                                                                    |                |                   | 40                  | 40         | 40           |  |  |  |
|                                                                                                    |                |                   | 50                  | 50         | 50           |  |  |  |
|                                                                                                    |                |                   | NODATA              | No Data    | 0            |  |  |  |
| <b>Model Curah Hujan</b>                                                                                                    | ٠              | 1                 | Value               |            | $\equiv$     |  |  |  |
|                                                                                                    |                |                   | 75                  | 75         | 75           |  |  |  |
|                                                                                                    |                |                   | 90                  | 90         | 90           |  |  |  |
|                                                                                                    |                |                   | <b>NODATA</b>       | No Data    | 0            |  |  |  |
| <b>Model Kelas Lereng</b>                                                                                                    | ÷              | 1                 | Value               |            |              |  |  |  |
|                                                                                                    |                |                   | 20                  | 20         | 20           |  |  |  |
|                                                                                                    |                |                   | 40                  | 40         | 40           |  |  |  |
|                                                                                                    |                |                   | 60                  | 60         | 60           |  |  |  |
|                                                                                                    |                |                   | 80                  | 80         | 80           |  |  |  |
|                                                                                                    |                |                   | <b>Add Constant</b> | Add Theme  | Delete Theme |  |  |  |
| Help                                                                                                    |                |                   | Cancel              | <b>Run</b> | <b>DK</b>    |  |  |  |

**Gambar 3.** Mendefinisikan Tabel yang akan di *overlay*

Untuk kolom *multiplier* tidak dilakukan perubahan karena input field yang dipilih adalah skor dari masing-masing feature yang telah dilakukan pembobotan. Jika field yang dipilih pada saat konversi vektor menjadi grid adalah kode, maka pada kolom multiplier diberikan bobot sesuai yang telah ditetapkan, yaitu 15 untuk curah hujan, 10 untuk jenis tanah dan 20 untuk kelas lereng. Pada gambar 9 juga terlihat feature kecamatan Klapanunggal hanya diwakili oleh 3 jenis tanah dari 5 jenis tanah di kabupaten Bogor dan 2 kelas curah hujan dari 5 kelas curah hujan di Kabupaten Bogor.

Langkah selanjutnya adalah mendefinisikan kriteria kesesuaian lahan dengan jenis tanaman penghasil energi yang telah ditetapkan, yaitu orde (S) untuk kelas yang sesuai dan orde (N) untuk kelas yang sesuai. Kriteria penetapannya dapat dilihat pada Gambar 4.

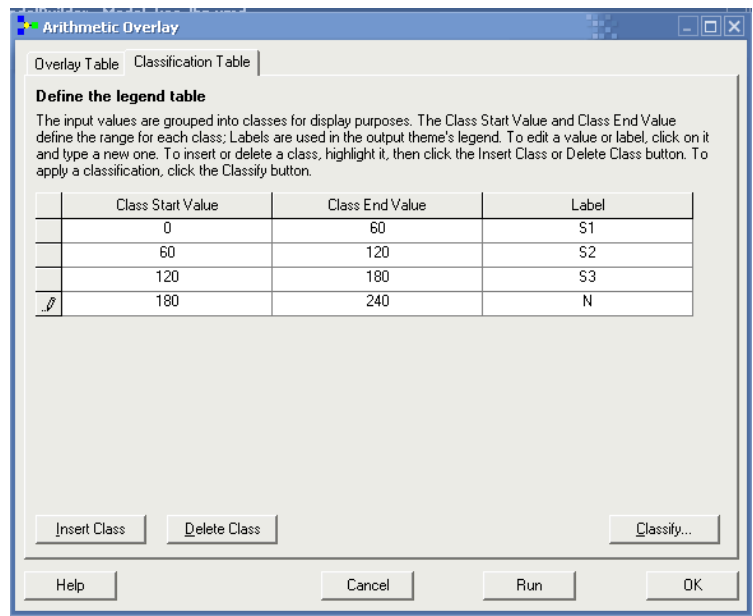

**Gambar 4.** Penetapan Kelas Kesesuaian Lahan

Sampai pada tahap ini, maka pembangunan model telah selesai dilakukan. Diagram model yang telah dibuat pada seluruh langkah diatas dapat dilihat pada Gambar 5.

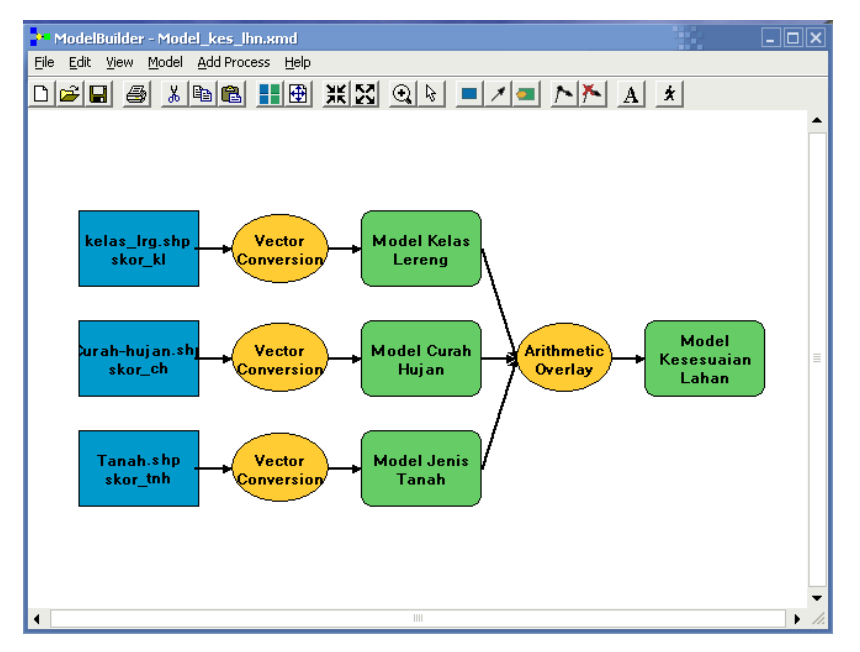

**Gambar 5.** Diagram model kesesuaian lahan

Sebelum model dapat dijalankan, program *arcview* akan meminta *user* untuk menyimpan model yang telah dibuat. Model yang telah dibuat disimpan dengan nama model\_kes\_lhn.xmd dan disimpan pada folder yang telah ditentukan. Hasil *running* dari model yang telah dibuat dan ditempatkan pada view layout dapat dilihat pada Gambar 6.

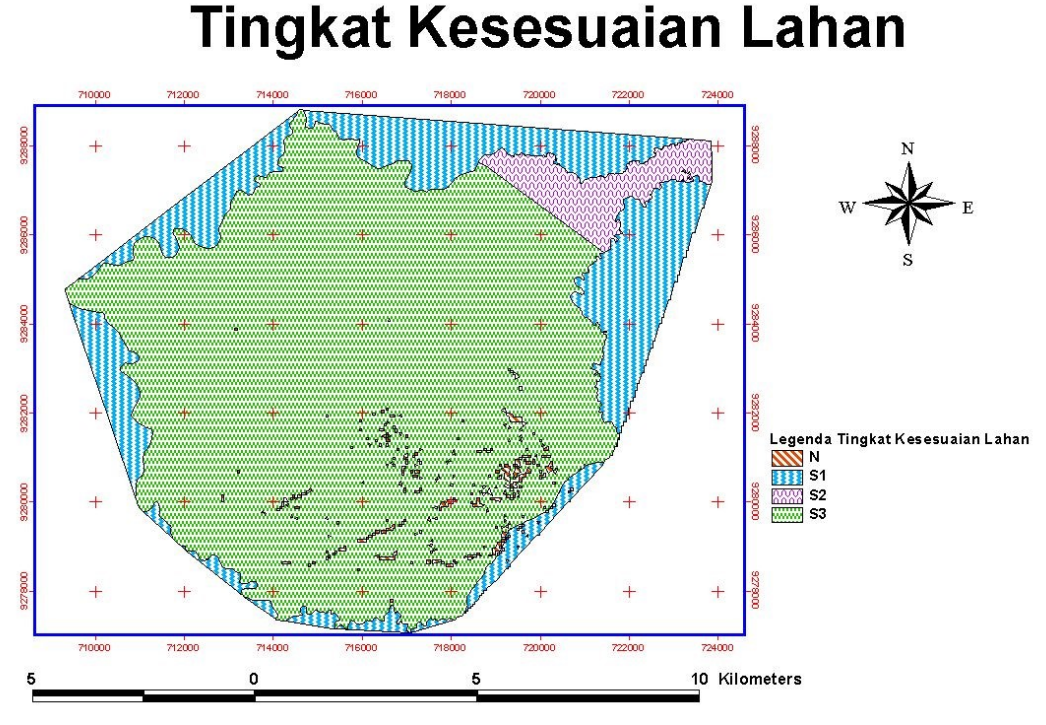

**Gambar 6.** *View Layout* dari Model Kesesuaian Lahan.

Hasil analisis pada Gambar 6 adalah penyederhanaan dengan menggunakan fasilitas *geoprocessing wizard.* Perangkat ini digunakan untuk menyederhanakan *polygon* yang kecil dan banyak menjadi polygon yang lebih besar. Dari hasil *geoprocessing wizard* juga dapat dipilih dan dihitung luasan area yang telah dipilih. Hasil proses hitungan luasan kesesuaian lahan disajikan pada Gambar 7.

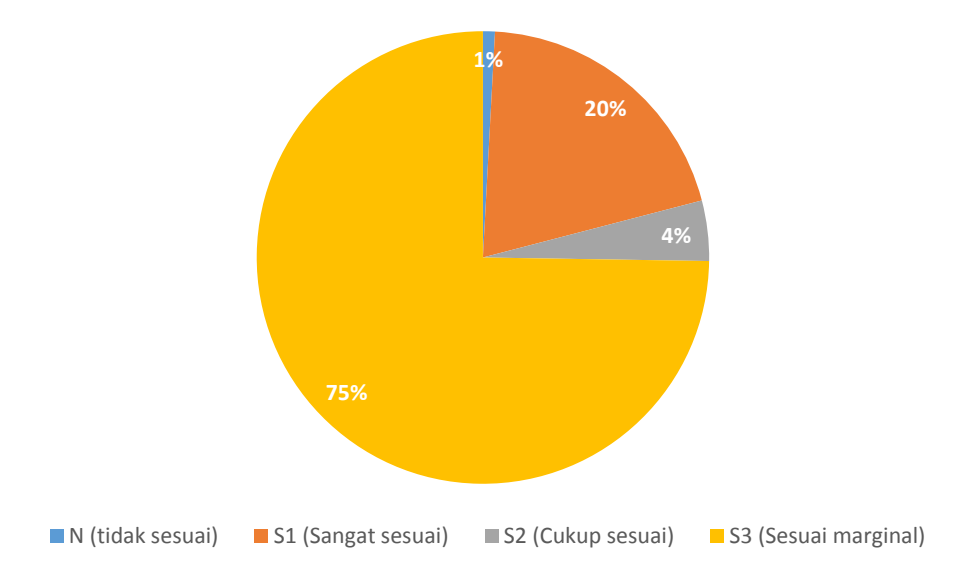

**Gambar 7.** Prosentase Kesesuaian Lahan

Gambar 7 menunjukkan bahwa hanya 1 % dari wilayah di Kecamatan Klapanunggal yang tidak sesuai jika ditanam tanaman kayu energi, sisanya (99 %) sesuai dengan berbagai kriteria. Kriteria S1 sebesar 20 %, kriteria S2 sebesar 4 % dan sisanya, yaitu prosentase terbesar (75 %) adalah ordo S3, yaitu sesuai marginal. Penetapan kesesuaian lahan ini sangat penting dalam perencanaan pemanfaatan ruang terbuka di sekitar PT. Holcim (berlokasi disekitar kecamatan Klapanunggal), baik pada areal yang telah ditambang maupun yang akan ditambang dalam waktu diatas 10 tahun untuk ditanami tanaman yang sesuai dan dapat digunakan sebagai bahan bakar alternatif substitusi batu bara.

### **IV. Kesimpulan dan Saran**

#### **4.1. Kesimpulan**

Sebagian besar wilayah kecamatan Klapanunggal sesuai untuk ditanam kayu Energi. Tingkat kesesuaiannya mulai dari sangat sesuai, sesuai hingga sesuai marginal. Total keseluruhan wilayah yang sesuai adalah 99% dan hanya 1 % yang tidak sesuai.

#### **4.2. Saran**

Kriteria yang ditetapkan pada penelitian ini hanya dilakukan analisis pada feature jenis tanah, curah hujan dan kelas lereng. Untuk mendapatkan hasil yang lebih akurat, perlu dilakukan kajian dengan menggunakan kriteria kesesuaian lahan yang lebih lengkap dan penelitian tentang tingkat keberhasilan reforestasi.

## **Daftar Pustaka**

- Barrow, C.J., 1991. *Land degradation: development and breakdown of terrestrial environments*. Cambridge University Press.
- Bertschinger, P. 2006. Laporan Pelaksanaan RKL dan RPL PT Holcim Indonesia. Tbk Pabrik Narogong. Bogor.
- Bradshaw, A., 1997. Restoration of mined lands—using natural processes. *Ecological engineering*, *8*(4), pp.255-269.
- Cahyono, T.D., Coto, Z. dan Febrianto, F., 2008a. Analisis nilai kalor dan kelayakan ekonomis kayu sebagai bahan bakar substitusi batu bara di pabrik semen. *Forum Pascasarjana* (Vol. 31, No. 2, pp. 105-116).
- Cahyono, T.D., Coto, Z dan Febrianto, F., 2008b. Aspek Teknis dan Kelayakan Ekonomis Pemanfaatan Kayu Sebagai Bahan Bakar Substitusi di Pabrik Semen. Tesis. Tidak dipublikasikan.
- Cahyono, T.D., Coto, Z. dan Febrianto, F., 2008c. Aspek thermofisis pemanfaatan kayu sebagai bahan bakar substitusi di pabrik semen. *Jurnal Ilmu dan Teknologi Hasil Hutan*, 1(1), pp.45-53.
- Cahyono, T.D., 2010. Model Pengelolaan Lahan untuk Tanaman Energi (Studi Kasus Penanaman Kayu Energi di Areal Pabrik Semen PT. Holcim Narogong Plant). *Agrohut*, *1*(1), pp.31-39.
- Fauzi, H., 2007. Perencanaan Pembangunan Hutan pada Lahan Bekas Tambang Batubara Berbasis Strategi Kehutanan Sosial. *Jurnal Hutan Tropis Borneo Volume*, *8*(20).
- Gaos, S. Y. Gasifikasi biomassa untuk pembangkit listrik dan pemanfaatan gas buang sebagai pemasok panas bagi pendingin adsorpsi. Desertasi Sekolah Pascasarjana IPB. Bogor.
- Ginting, N. A *et al*. 1999. Tekanan Konsumsi Kayu Bakar di Beberapa Desa Padat Penduduk pada Lingkungan Hidup dan Kemungkinan Meringankannya. Laporan Hasil Penelitian P3HH dan Sosek Kehutanan. Bogor.
- Hurst, C. and Barnett, A., 1990. *The energy dimension: a practical guide to energy in rural development programmes*. *Intermediate Technology Publications Ltd*.
- Setiadi, Y. 2005. *Restoration Degraded Land After Mining Operation*. Faculty of Forestry IPB Bogor.
- Setyowibowo, M.I. dan Hartono, D.E.S.S., 2000. *Pemanfaatan teknik penginderaan jauh dan SIG untuk evaluasi kesesuaian lahan hutan dalam rangka pengembangan hutan tanaman industri:: STudi kasus di HPHTI PT. Wirakarya Sakti Propinsi Jambi* (Doctoral dissertation, Universitas Gadjah Mada).
- Sumitro, A. 2003. Prospek Investasi dan Analisis Finansial Ekonomi Hutan Tanaman. Musi Hutan Persada Growing Company
- Surati Jaya, I.N. 2002. Aplikasi Sistem Informasi Geografis untuk Kehutanan. Fakultas Kehutanan IPB.
- Susianto, B. 2005. Pasokan batu bara untuk Pembangkit Listrik Tenaga Uap (PLTU) Suralaya, Banten, terancam tersendat. http://www.mediaindo.co.id. Dikunjungi 13 Maret 2005.
- Tim P3HH dan SOSEK, 1999. Tekanan Konsumsi Kayu Bakar di Beberapa Desa Pada Penduduk pada Lingkungan Hidup dan Kemungkinan Meringankannya. Proyek Kerjasama Penelitian Kayu Bakar antara P3HH dan Sosek Kehutanan dengan Yayasan Sarana Wanajaya. Bogor.
- Tjokrokusumo, S.W., 2002. Kelas kesesuaian lahan sebagai dasar pengembangan pertanian ramah lingkungan di daerah aliran sungai. *Jurnal Teknologi Lingkungan*, *3*(2).
- Widagdo, S. 2004. Batubara; Dilema antar energi strategis Nasional atau Komoditi. http://turing.freelists.org/archives/geologiugm/01-2005/msg00133.html. Dikunjungi 12 Maret 2007.
- Widyasasi, D., Ruhiyat, D. dan Sutisna, M., 2005. *Evaluasi Kesesuaian Lahan Untuk Beberapa Jenis Tanaman HTI Pada Areal Rehabilitasi Hutan Bekas Kebakaran PT ITCI Kartika Utama* (Doctoral dissertation, Tesis).